#### Kartografické modelování VI – Hydrologické modelování

MUN I

#### jaro 2019

#### **Petr Kubíček**

**kubicek@geogr.muni.cz**

**Laboratory on Geoinformatics and Cartography (LGC) Institute of Geography Masaryk University Czech Republic**

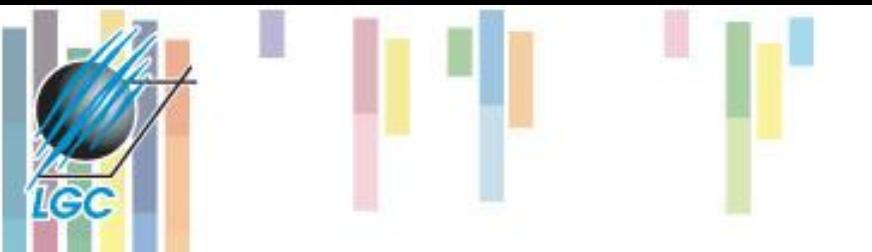

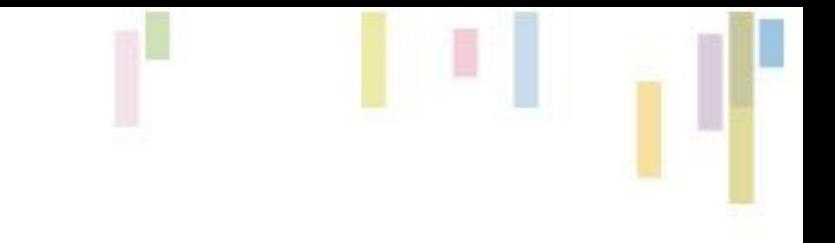

### **[VIESHED](https://youtu.be/OrM2EDjT8ZM) [IN REAL TIME](https://youtu.be/OrM2EDjT8ZM)**

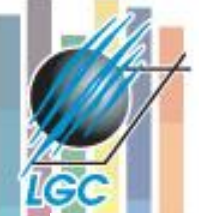

#### **Vliv topografie na odtokové poměry**

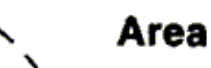

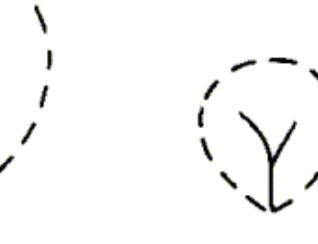

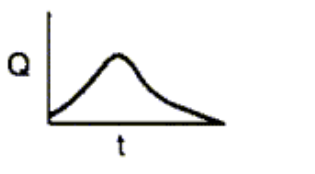

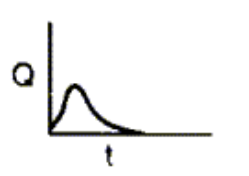

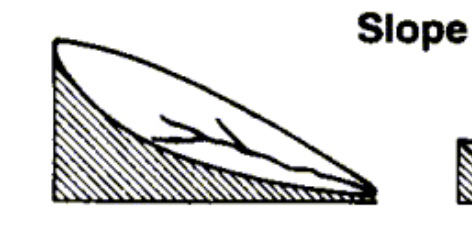

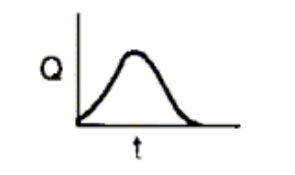

Q

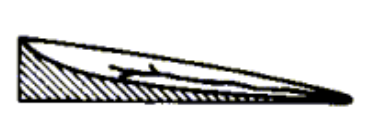

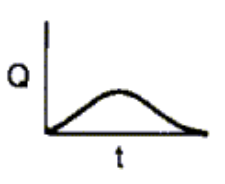

**Drainage density** 

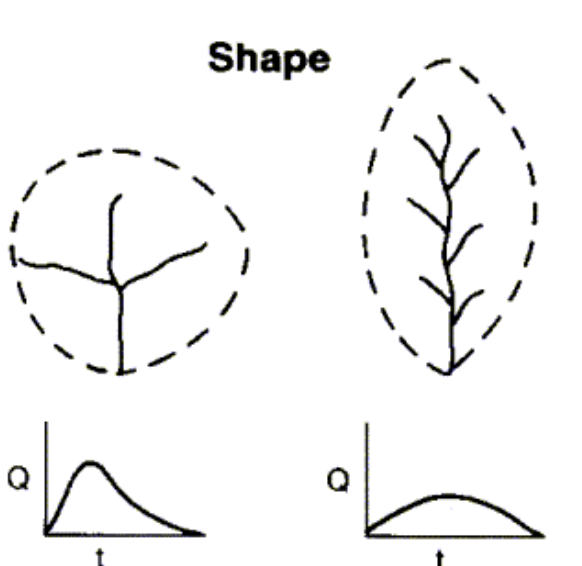

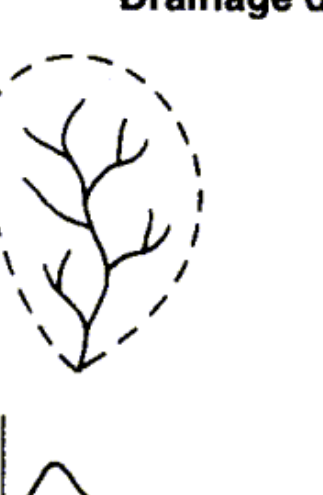

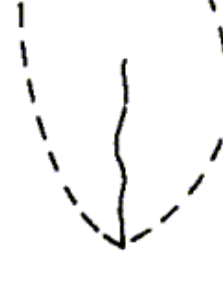

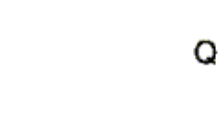

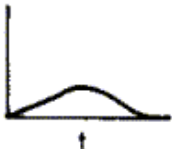

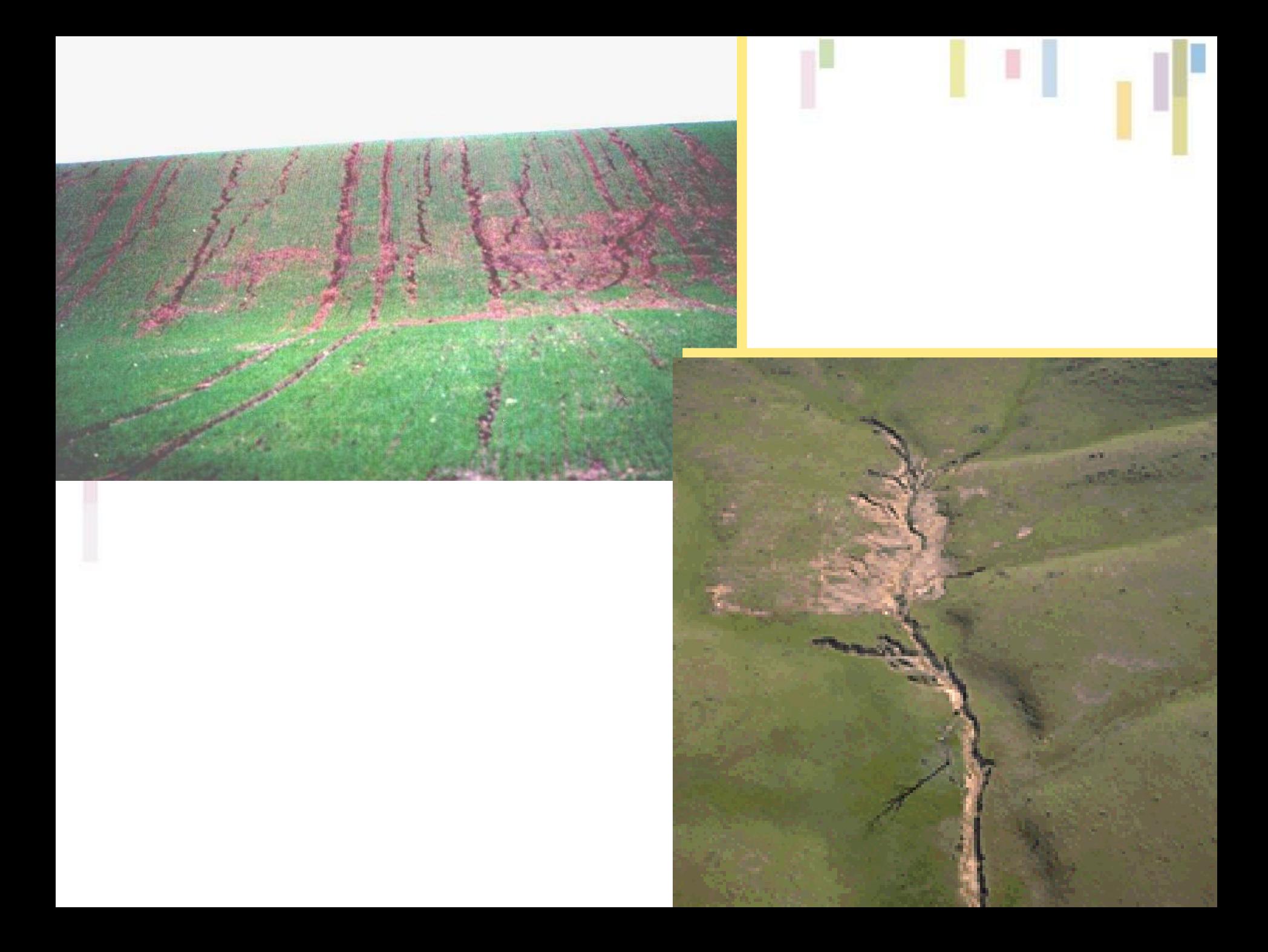

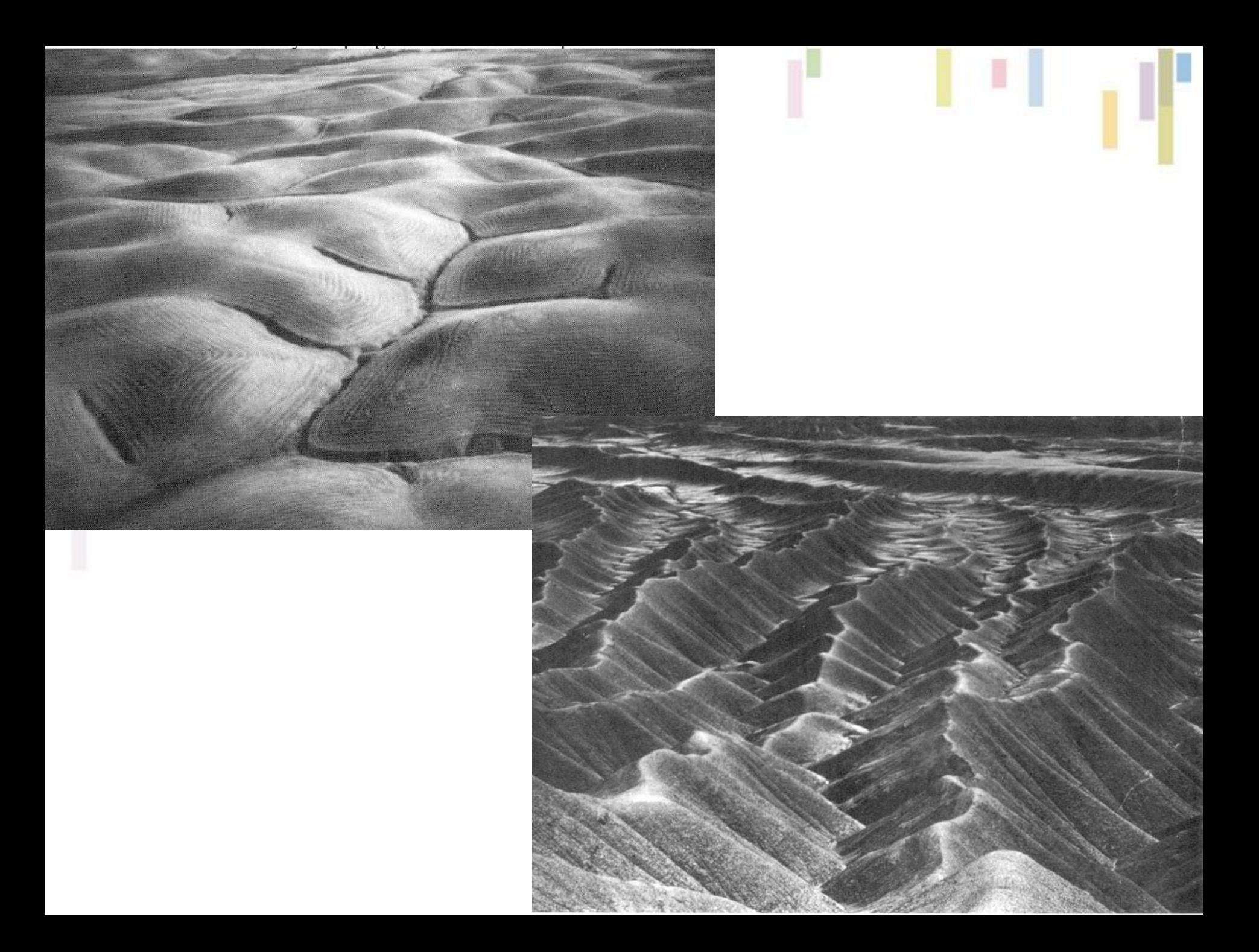

# **Terminologie**

- **Povrchový odtok - jednoduché přiřazení směru odtoku z dané buňky do jedné či více sousedních buněk.**
- **Směr odtoku (***flow direction)- směr, kterým při simulaci povrchového odtoku odtéká voda z dané* **buňky.**
- **Přítok, odtok, odtoková trasa - uspořádaný řetězec buněk, který vznikne postupným sledováním směrů odtoku.**
- **Konvergence, divergence(disperze), paralelní odtoková síť.**

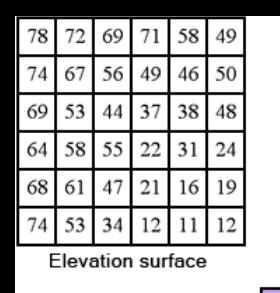

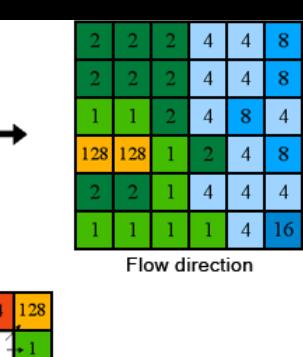

Direction coding

# **Směr odtoku**

- Směr odtoku je takový směr, kterým při simulaci povrchového odtoku odtéká voda z dané buňky.
- Podle toho, zda je pro danou buňku povolen pouze jeden směr odtoku (směr odpovídající největšímu spádu) či směrů více, jedná se buď o **jednosměrný** (single flow) či **vícesměrný**  (multiple flow) **odtok.**
- **ArcGIS určuje pouze jednosměrný odtok pomocí algoritmu SFD8 (Single Flow 8- Direction)**, též nazývaný D8 – fokální analýza.

### **Směr odtoku**

#### • **Výpočet největšího spádu a přiřazení hodnoty 2n, kde 0 ≤ n ≤ 7.**

FlowDirection = 
$$
2^{j-1}
$$
 where  $j = i$  for  $\left\{ \max \begin{cases} \max \begin{cases} \rho(i) \frac{z_9 - z_i}{\lambda} \end{cases} \end{cases} \right\}$ 

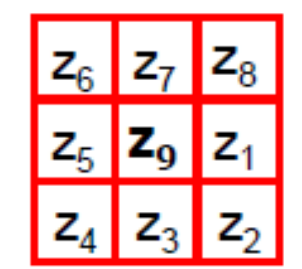

le (

Cell addressing  $(z_i)$ 

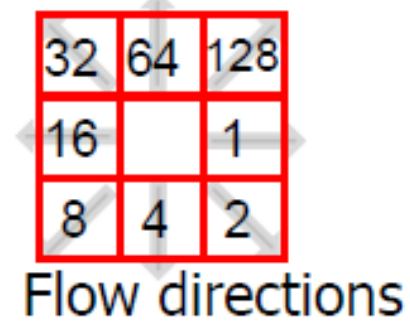

 $\varphi(i) = 1$  for N, S, E, W neighbours  $=1/\sqrt{2}$  for NE, SE, NW, SW neighbours  $\lambda$  is cell spacing

# **Výpočet směru odtoku**

**Maximální spád = změna v hodnotě\_z/ vzdálenost \* 100**

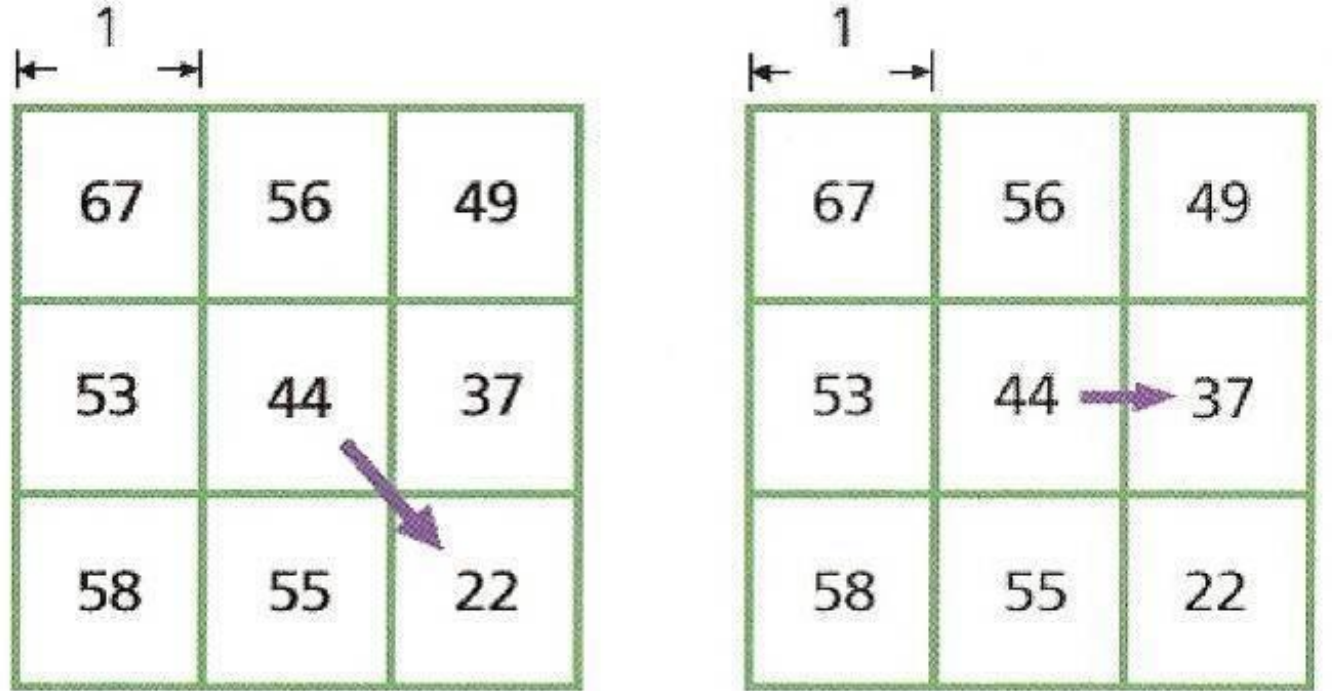

Slope:

$$
\frac{44-22}{\sqrt{2}} = 15.56
$$

 $\frac{44-37}{1}$  = 7

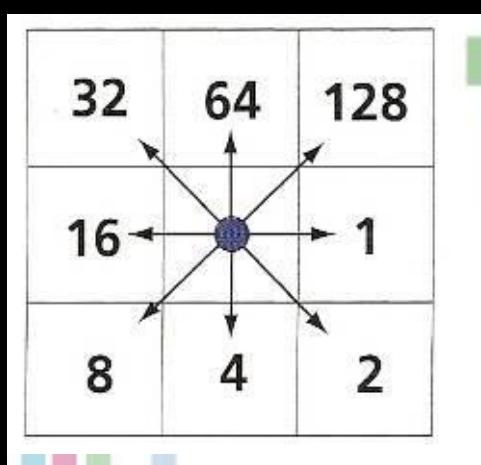

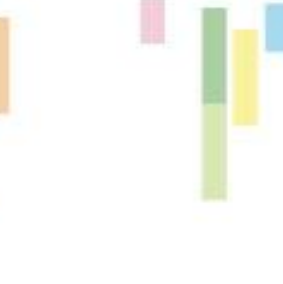

# **Příklad**

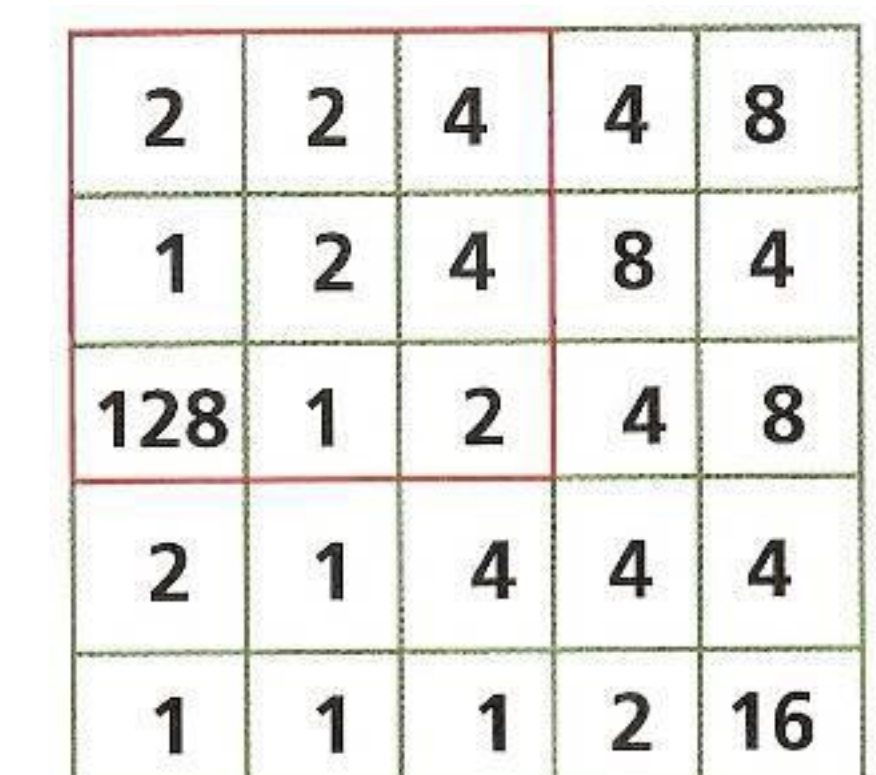

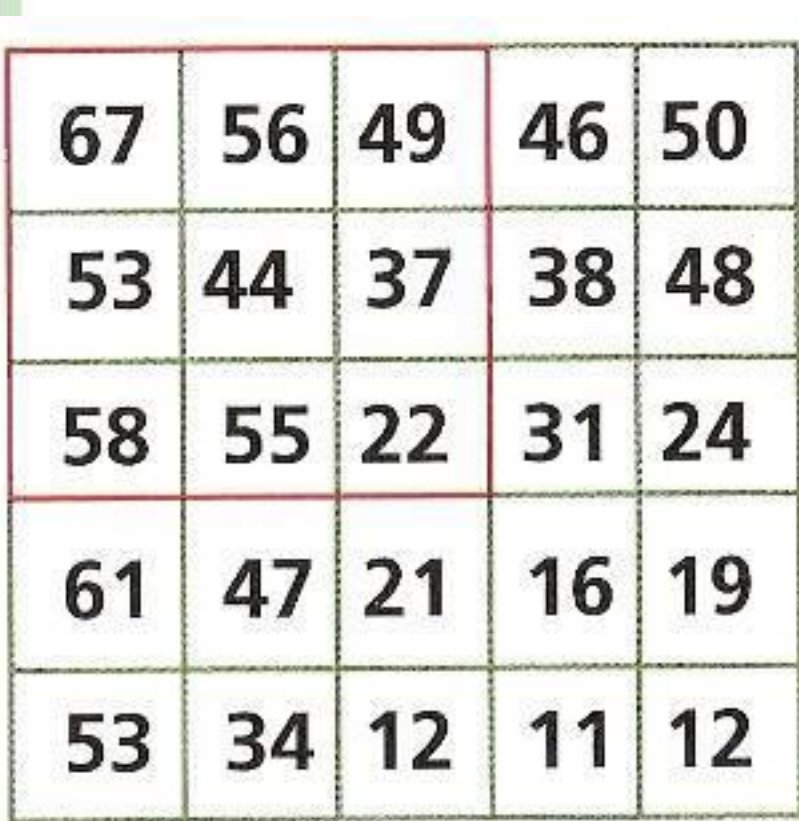

# **Více o D8**

- Možnost výskytu více směrů odtoku se stejnou hodnotou:
	- Přiřadit **obě hodnoty a sečíst** jejich směry (ArcGIS je později vyhodnotí jako bezodtoké oblasti).
	- Použít první směr.
	- Označit buňku jako nedefinovanou.
- **Směry odtoku mají rozlišení pouze** 45° problémy s orientací svahu, špatně znázorňuje disperzní odtok a má **tendenci vytvářet paralelní linie typické pro ploché svahy**.

Parallel streams on planar<br>slopes<br>(at 45° increments)

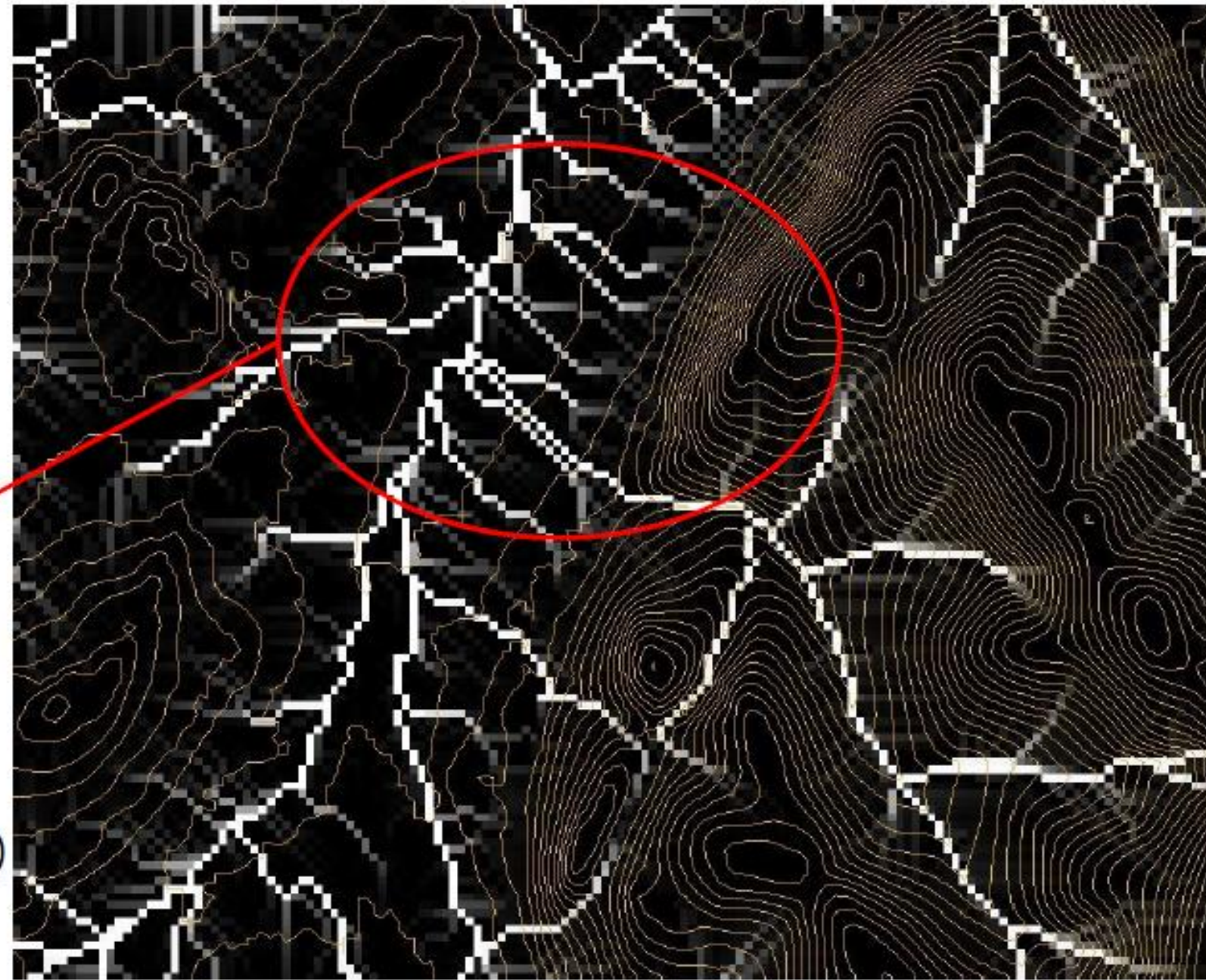

![](_page_12_Picture_0.jpeg)

## **D8 - slabiny**

- Odtok simulovaný D8 algoritmem na nakloněné rovině. Při diagonálním **směru odtoku** (tlusté černé šipky) převádí D8 algoritmus do středové buňky pouze vodu z červeně zvýrazněné buňky v levém horním rohu (**červené šipky**).
- Přitom ve **skutečnosti** do buňky teče i voda z buněk zeleně označených (nahoře a vlevo, **zelené šipky**).
- **Skutečné množství vody vtékající do středové buňky je tak dvojnásobné oproti množství simulovanému D8 algoritmem.**

#### **Alternativní výpočet - Rho8**

- **Částečně řeší paralelní odtok**
- **Stále neřeší divergentní odtok a případně povrchový odtok (plošný odtok například v oblastech rozvodnic).**
- **Pokaždé dodá odlišný výsledek**

FlowDirection = 
$$
2^{j-1}
$$
 where  $j = i$  for  $\left\{ \max \left\{ \max_{i=1,8} \varphi(i) \frac{z_9 - z_i}{\lambda} \right\} \right\}$ 

 $\varphi(i) = 1$  for N, S, E, W neighbours  $\varphi(i) = 1/(2 - r)$  for diagonals where r is a **random variable** between 0 and 1

![](_page_14_Picture_0.jpeg)

## Srovnání D8 a Rho8

![](_page_14_Picture_2.jpeg)

![](_page_14_Figure_3.jpeg)

![](_page_14_Picture_4.jpeg)

Contributing area (ha)

![](_page_14_Figure_6.jpeg)

Single Flow Direction Grid  $-A$ numerical representation of the flow direction field in which each cell takes on one of eight values depending on which of its eight neighboring cells is in the direction of steepest descent

![](_page_15_Figure_1.jpeg)

#### **Multiple Flow Direction Grid** — A numerical representation of the flow

direction field in which flow is partitioned between one or more or the eight neighboring cells such that proportions add up to one

![](_page_15_Figure_4.jpeg)

![](_page_16_Figure_0.jpeg)

**Flow direction as a single angle taken as the steepest downward slope on the eight triangular facets centered at each pixel.**

Tarboton, D. G., (1997), "A New Method for the Determination of Flow Directions and Contributing Areas in Grid Digital Elevation Models," Water Resources Research, 33(2): 309-319.)

(http://www.engineering.usu.edu/cee/faculty/dtarb/dinf.pdf)

#### **Příklad "multiple flow direction"**

![](_page_17_Picture_1.jpeg)

**IG** 

![](_page_17_Figure_2.jpeg)

- **Rozděluje odtok na svahu do všech níže položených buněk (downslope neighbor) podle váhy.**
- **V údolí je omezen prahovou hodnotou.**

#### **Akumulace odtoku (flow accummulation)**

- Akumulace vody v buňce neboli akumulace odtoku je dána **součtem hodnot buněk**, které **přispívají do dané buňky**.
- Akumulace odtoku je vytvořena jako rastr pomocí funkce *Flow Accumulation.*
- Vstupním rastrem je rastr směru odtoku vody z buněk, který je vytvořen funkcí *Flow Direction.*

![](_page_18_Figure_4.jpeg)

směr odtoku vody z buňky

| 0                | 0 | 0 |   | 6 | 0  |  |
|------------------|---|---|---|---|----|--|
| 2                | 0 | 0 | 0 | 0 | 0  |  |
| 8                | 2 | 0 | 0 | 0 | 0  |  |
| 0                | 0 | 0 | 0 |   | 2  |  |
| $\boldsymbol{2}$ | 0 | 0 |   |   | 5  |  |
| 4                | 0 | 0 | 2 | 5 | 14 |  |

— Počet buněk které do dané buňky vtékají

### **Užití akumulace odtoku**

![](_page_19_Figure_1.jpeg)

1G)

Flow direction

![](_page_19_Picture_73.jpeg)

Flow accumulation

![](_page_19_Picture_5.jpeg)

Direction coding

- **Údolnice (max)**
- **Hřbetnice (0)**
	- **Možnost užití rastru vah (například rozložení srážek, či drsnosti povrchu), který ovlivní výpočet akumulace.**

#### **Příklad – užití prahu pro tvorbu říční sítě**

- Využití spodního prahu akumulace pro výběr buněk s hromaděním vody.
- Vytvoření podmíněného rastru (binární) s hodnotou 1 pro říční síť a Nodata pro ostatní:
- **Využití nástroje [Con](http://help.arcgis.com/en/arcgisdesktop/10.0/help/009z/009z00000005000000.htm) s následujícím vstupem:**
	- Input conditional raster : Flowacc
	- Expression : **Value > 100**
	- Input true raster or constant : 1

#### • **Alternativně lez využít nástroj [Set Null](http://help.arcgis.com/en/arcgisdesktop/10.0/help/009z/009z00000007000000.htm) s nastavením:**

- Input conditional raster: : Flowacc
- Expression: : **Value <= 100**
- Input false raster or constant: 1

100 grid cell constant support area threshold stream delineation

![](_page_21_Figure_1.jpeg)

#### 200 grid cell constant support area based stream delineation

之立

![](_page_22_Figure_1.jpeg)

#### **Uzavřené deprese – bezodtoké oblasti (Sink)**

- **Bezodtoká oblast (angl. sink), je taková oblast, kdy buňka má všech 8 sousedních buněk vyšších nebo pokud jsou dvě buňky vedle sebe se stejnou nejnižší výškou.**
- **Buňky ve kterých nelze určit směr odtoku**
- **Chyby x přirozené oblasti**
- **Pro realizaci směru odtoku a akumulace vody je potřeba tyto oblasti odstranit.**

![](_page_23_Figure_5.jpeg)

![](_page_24_Figure_0.jpeg)

# **Odstranění depresí**

- **Funkce** *Fill umožňuje vyplnění bezodtokých oblastí.*
- *Vstupem je rastrová* **vrstva povrchu (DEM) a výstupem je upravená rastrová vrstva povrchu bez bezodtokých oblastí.**
- **Podél hranic vyplněných oblastí se mohou vytvořit nové bezodtoké oblasti, které opět potřebují vyplnit, proto funkce** *Fill provádí vyplnění opakovaně, dokud nejsou všechny*  **odstraněny.**

![](_page_24_Figure_5.jpeg)

#### **Identifikace uzávěrového profilu**

- Identifikace přesné polohy **uzávěrového profilu** je velmi důležitým krokem ke správnému vykreslení povodí.
- Funkce *Snap Pour Point* vyhledává buňku s nejvyšší akumulací vody v zadané vzdálenosti od uzávěrového profilu povodí.
- **Vstupními** daty je **rastr akumulovaného odtoku** a bodová nebo rastrová vrstva vyjadřující **uzávěrový profil**  povodí tzv. "pour point".
- **Výstupem** je rastr vyjadřující buňku s nejvyšší akumulací odtoku, která je při vykreslování povodí považována za uzávěrový profil povodí.
- Pokud by nebyla využita tato funkce a uzávěrový profil by nebyl na místě buňky s nejvyšší akumulací odtoku, nebo-li nebyl by na místě buňky do které přitéká voda z celého povodí, vykreslí se pouze malá odvodňovaná část povodí a ne celé povodí.

### **Povodí - terminologie**

- Povodí (**Watershed )**je plocha, ze které odtéká voda do uzávěrového profilu na vodním toku.
- Dalšími anglickými termíny pro povodí jsou **Basin**, **Catchment** a **Contributing area**.

**I**ed

- Hranice povodí neboli rozvodnice se nazývají **Watershad boundaries** či **divides** a hranice odvodňovaných částí **Dranaige divides**.
- **Subbasin** znázorňuje dílčí povodí a **stream network** představuje vodní tok.
- Uzávěrový profil (**pour point** či **outlet**) je nejníže položeným místem na rozvodnici a může jím být přehrada, hráz, vodočet nebo místo před silničním propustkem, apod.

![](_page_26_Figure_6.jpeg)

# **Vytvoření povodí**

• Pomocí funkce *Watershad*  lze vytvořit rastr zobrazující plochu odvodňované oblasti k uzávěrovému profilu.

1e)

- **Vstupními** daty jsou rastr směru odtoku (vytvořený pomocí *Flow Direction*) a hodnota prahu pro minimální rozměr povodí (v buňkách).
- **Výstupem** je rastr povodí.

![](_page_27_Picture_4.jpeg)

#### **Vliv prahu akumulačních buněk na velikost povodí**

![](_page_28_Picture_1.jpeg)

**LGC** 

![](_page_28_Picture_2.jpeg)

#### **Stanovení charakteristik povodí**

- **Identifikace vodního toku – viz výše (SetNul, Con)**
- **Vytvoření linie vodního toku z rastru vodního toku**
- **Segmentace vodního toku**
- **Pořadí vodního toku**

#### **Vytvoření linie vodního toku z rastru vodního toku**

![](_page_30_Figure_1.jpeg)

'lei

Input network raster

![](_page_30_Picture_3.jpeg)

![](_page_30_Figure_4.jpeg)

Stream to Feature output

![](_page_30_Figure_6.jpeg)

- **Odlišný přístup pro algorimus Stream to Feature.**
	- **Bere do úvahy směrový rastr a pracuje s ním ve smyslu průběžných a přiléhajících buněk.**
- **Možnost mít paralelní linie toků.**

Raster To Polyline output

#### **Segmentace vodního toku**

- Funkce *Stream Link* přiřazuje unikátní hodnoty částem (úsekům) rastru, který znázorňuje liniovou vrstvu vodních toků.
- Jednotlivé úseky (**Links**) vodního toku jsou vymezeny průsečíky nebo křižovatkami (**Junctions**) na vodním toku.
- Vstupními daty jsou rastr vodního toku a rastr směru odtoku a výstupem je rastr jednotlivých úseků

![](_page_31_Figure_4.jpeg)

### **Řády toků - Strahler**

- **1. Všechny vnější úseky sítě mají Strahlerův řád 1.**
- **2. Pokud se stékají dva úseky se stejným řádem, je navazujícímu úseku přiřazen řád o jeden vyšší.**
- **3. Pokud se stékají dva úseky různých řádů, je navazujícímu úseku přiřazen vyšší z těchto dvou řádů. Metoda je citlivá na**

**prahové hodnoty a přidávání či ubírání vodních toků.**

![](_page_32_Figure_5.jpeg)

**Strahler**

## **Řády toků – Shreve**

1e)

- **Bere do úvahy všechny toky a výsledný řád je vždy součtem dvou stékajících se větví.**
- **Velikost (řád) toku je zároveň počtem přítoků proti proudu.**

![](_page_34_Figure_0.jpeg)

#### **Kartografické modelování**

### **TauDEM pro ArcGIS**

#### David Tarboton - mulitple path

http://hydrology.usu.edu/taudem/taudem5/

![](_page_35_Picture_11.jpeg)